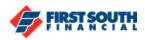

## How to Activate a Credit Card

You can quickly and easily activate your new card in just a few steps. Be sure you have the card with you when you start the process.

- 1. Login into the digital banking platform.
- 2. Click or tap on the card you want to activate.
- 3. Click or tap on "Details/Settings/Card Controls".
- 4. In the Card Profile section, click or tap "Activate".

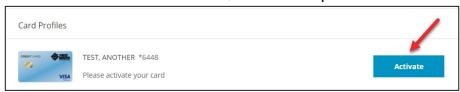

- 5. Enter the following information:
  - a. The 16 digit card number
  - b. The name on the card as it appears on the card
  - c. The expiration month and year (use the drop down menu)

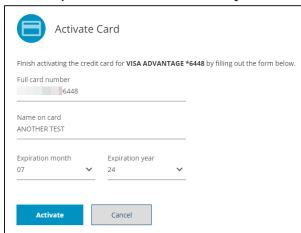

- 6. Click or tap "Activate"
- 7. A message will appear at the bottom of the screen advising you that your card has been activated and the Card Profile section will be updated.

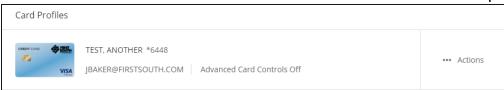

If you need additional assistance, please contact us at 901-380-7400 and we'll be happy to help.